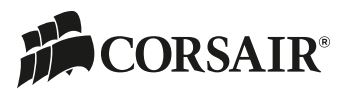

#### Introduction

The Corsair Commander Mini replaces manual controls for fans and lighting with an software interface, while simultaneously offering more advanced control and expansion options than motherboard BIOS settings. The Corsair Commander Mini can be used as the hub of your Corsair Link system allowing connections from other Corsair Link enabled hardware. This guide will help you install your Corsair Commander Mini.

### Specifications

#### Package Contents

- A 1 x Corsair Commander Mini unit
- **B** 1 x Corsair Link Digital connection cable
- 3 x Fan extension cables **C**
- 4 x Thermistor cables **D**
	- 1 x Mounting Tape

#### Cable Dimensions

 Permanently attached cables 1. USB cable (24") 2. SATA power cable (18")

Expansion cables

- 1. Corsair Link Digital cable (18")
- 2. Fan extension cables (12")
- 3. Thermistor cables (24")

# **Commander Mini Quick Start Guide**

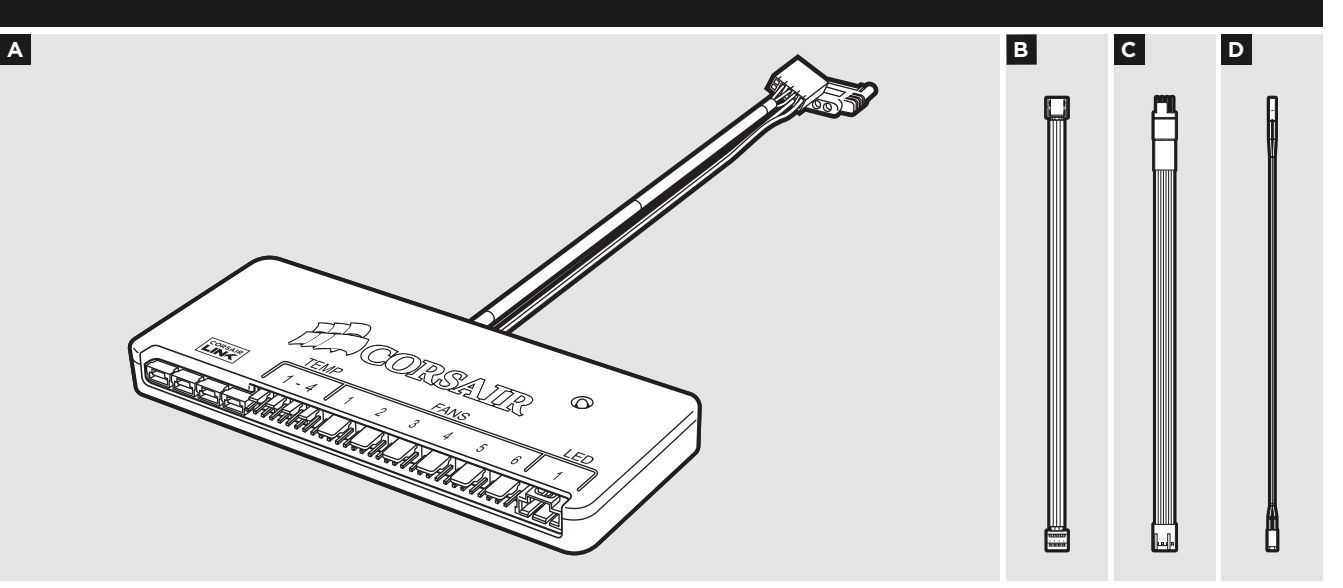

## Unit Dimensions

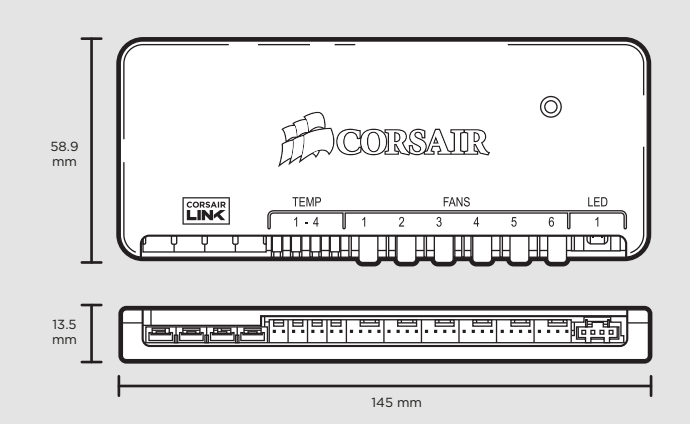

## Electrical Specifications

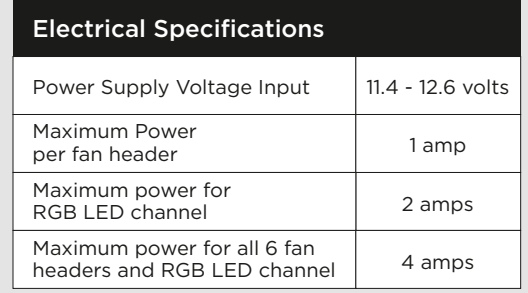

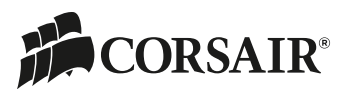

## Installation Instructions

- 1. Power off your system for the installation of the Corsair Commander Mini.
- 2. The Corsair Commander Mini can be mounted in many empty locations inside your case for ease of cable routing. Its slim design allows for installation on the rear of the motherboard tray in most cases. Its width also allows for internal mounting in the optical disk drive cage of most cases. We recommend making all of the required connections first, and then attaching the Commander Mini to your PC case. Use the provided mounting tape to secure the Commander Mini unit to your PC case.
- 3. Connect the attached USB cable to any available internal USB 2.0 header on your PC's motherboard (Refer to your motherboards manual for location). Take care when connecting the USB cable, as it is keyed to prevent incorrect installation.
- 4. Connect the attached SATA power connector to any available SATA connector from your power supply.
- 5. **a** The Corsair Commander Mini has 4 Corsair Link Digital ports that are for connecting to other Corsair Link Digital hardware. Use the provided Corsair Link Digital cable to connect to an H80i or H100i. To connect to a Corsair PSU with Corsair Link Digital capabilities (I Series) use the cable supplied with the power supply to connect to the ports on the Commander Mini.
- 6. **b** Connect the thermal sensors to the two-pin headers labeled "Temp 1-4" on the Commander Mini.

#### *Tips for connecting thermal sensors*

 *The thermal sensors are designed to measure ambient temperatures, so for the most accurate results, they should not directly touch components. You may find it useful to mount the thermal sensors near air intake and exhaust points, and if your PC case has multiple compartments, you can try placing each of the sensors in its own compartment. Since the thermal sensors can easily repositioned, you can try various locations and use what works best for you.*

7. **c** Connect any fans you wish to control to the four pin headers labeled "Fans 1-6". The included fan extension cables can be used if necessary.

- 8. **d** Connect the RGB LED strips (sold separately) to the connectors labeled "LED 1".
- 9. Hardware installation is complete.
- 10. Download the Corsair Link Dashboard software
- 11. The software can be downloaded from the following location: **www.corsair.com/linksw**
- 12. Install the Corsair Link Software

 *The LED on the Corsair Commander Mini shows activity and status. Green indicates USB connectivity with the host PC. Amber (intermittent) indicates USB activity. Red indicates USB connectivity error.*

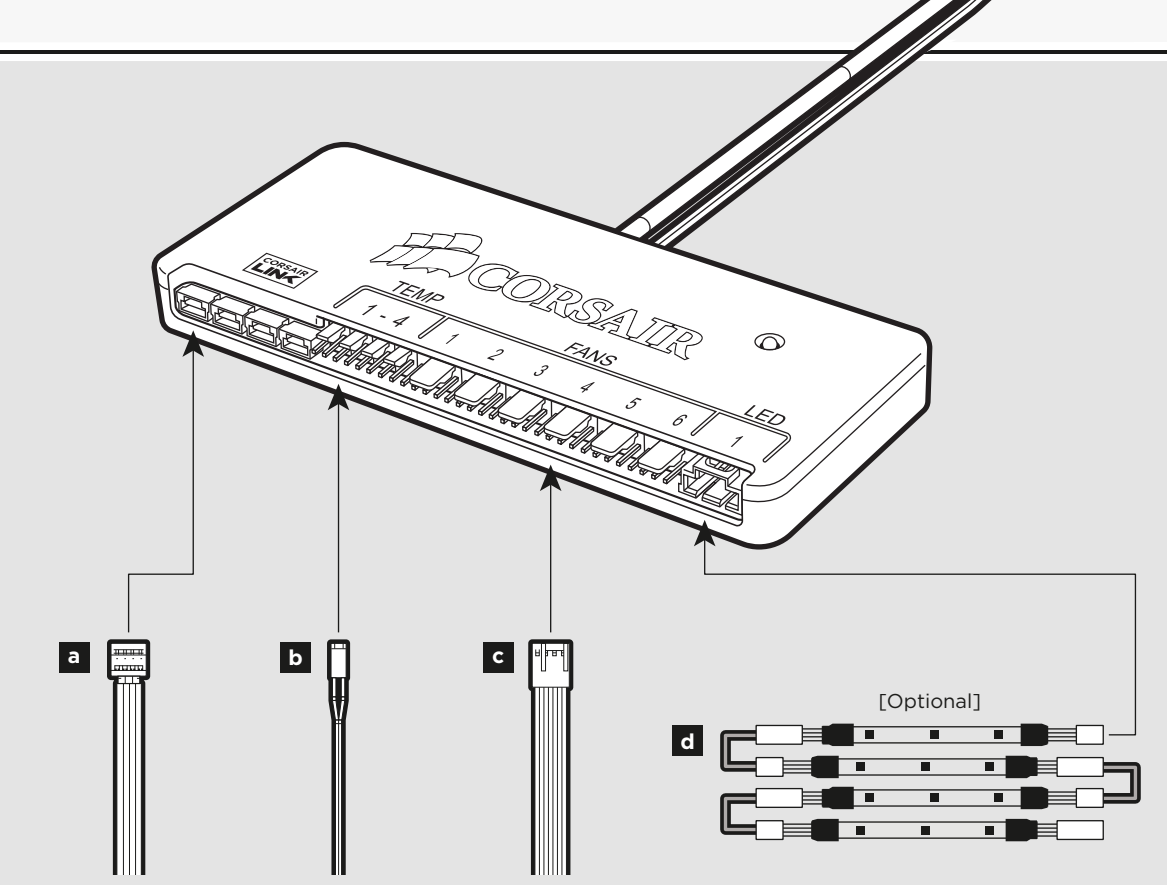

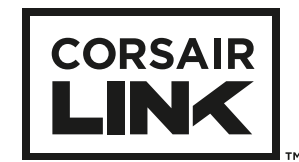

#### **corsair.com**

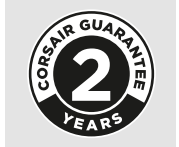

FORUM: forum.corsair.com TWITTER: twitter.com/corsairmemory CORSAIR LINK PAGE: corsair.com/link

EMAIL: support@corsair.com FACEBOOK: facebook.com/corsairmemory BLOG: blog.corsair.com

USA and CANADA: (800) 205-7657 | INTERNATIONAL: (510) 657-8747 | FAX: (510) 657-8748

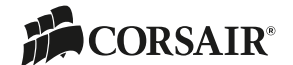

46221 Landing Parkway • Fremont • California • 94538 • USA

**© 2014 Corsair Components, Inc.** All rights reserved. Corsair and the sails logo are registered trademarks, and Corsair Link is a trademark in the United States and/or other countries. All other trademarks are the property of their respective owners. Product may vary slightly from those pictured. Document Number: 49-001294 revAA